## Click Document Clean - Up

## **This Quick Guide will help me to know**

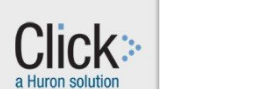

**Which documents to delete from Click IRB**

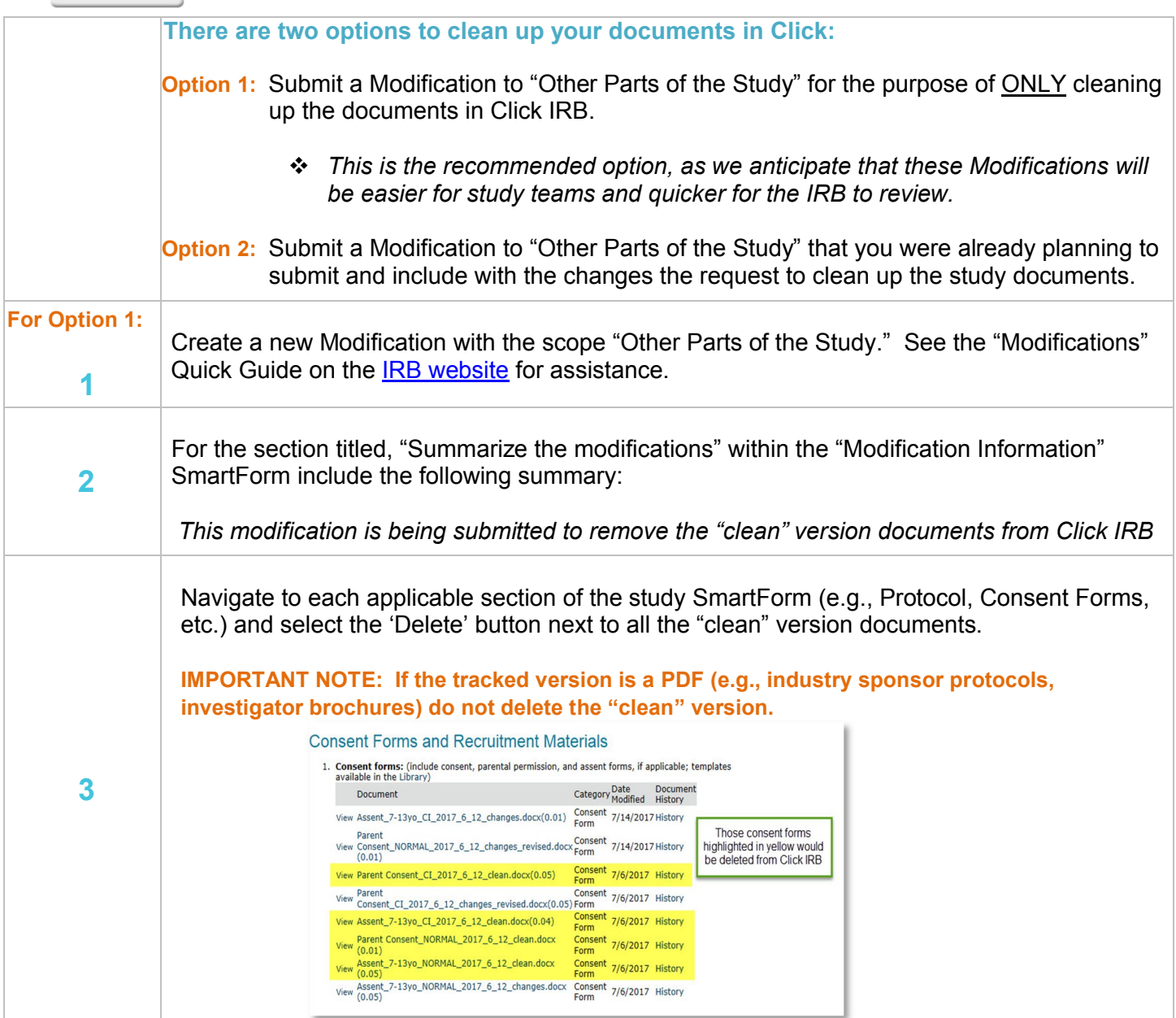

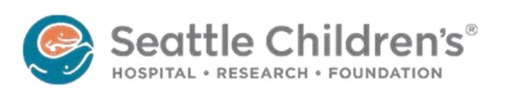

## Click Document Clean - Up

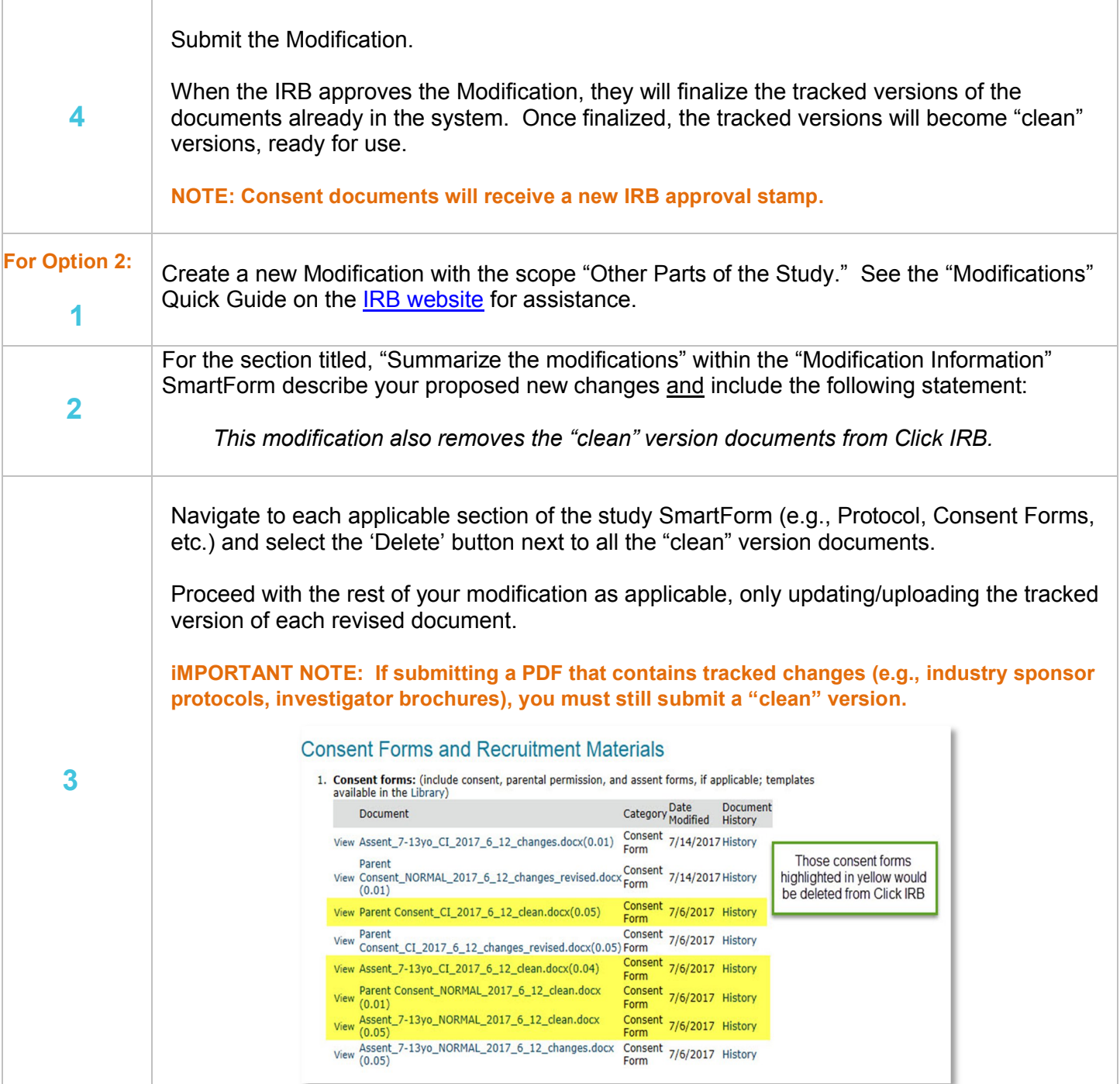

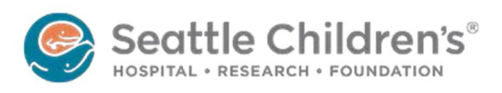

## Click Document Clean - Up

Submit the Modification.

**4**

When IRB staff approves the Modification, they will finalize the tracked versions of the documents already in the system. Once finalized, the tracked versions will become "clean" versions, ready for use.

**NOTE: Consent documents will receive a new IRB approval stamp.**

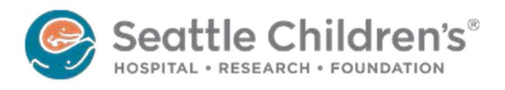